## **Anpinnen**

[Die Anpinnen-Funktion tritt häufig da auf, wo in einem Fenster mehrere Tabs/ Reiter vorhanden sind.](https://wiki.tim-solutions.de/lib/exe/detail.php?id=software%3Atim%3Apin_tabs&media=software:tim:pin-inaktiv.jpg) [Um das Arbeiten mit diesen Tabs zu erleichtern ist es möglich einen Tab anzupinnen. Dieser sorgt](https://wiki.tim-solutions.de/lib/exe/detail.php?id=software%3Atim%3Apin_tabs&media=software:tim:pin-inaktiv.jpg) [dafür dass nicht versehentlich auf einen Reiter gewechselt wird. Ebenfalls sorgt das Anpinnen eines](https://wiki.tim-solutions.de/lib/exe/detail.php?id=software%3Atim%3Apin_tabs&media=software:tim:pin-inaktiv.jpg) [Reiters dafür, dass sobald die Seite neu geladen wird oder der Client erneuert wird, die Auswahl des](https://wiki.tim-solutions.de/lib/exe/detail.php?id=software%3Atim%3Apin_tabs&media=software:tim:pin-inaktiv.jpg) [Tabs immer bei dem angepinnten bleibt und nicht wieder auf den ersten zurückspringt. Damit ist](https://wiki.tim-solutions.de/lib/exe/detail.php?id=software%3Atim%3Apin_tabs&media=software:tim:pin-inaktiv.jpg) [gewährleistet dass immer sofort der Tab mit den gewünschten Information sichtbar ist und nicht erst](https://wiki.tim-solutions.de/lib/exe/detail.php?id=software%3Atim%3Apin_tabs&media=software:tim:pin-inaktiv.jpg) [ausgewählt werden muss.](https://wiki.tim-solutions.de/lib/exe/detail.php?id=software%3Atim%3Apin_tabs&media=software:tim:pin-inaktiv.jpg)

In diesem Bild sieht man das Symbol um einen Tab anzupinnen. Ist diese jedoch wie hier ausgegraut so ist die Anpinnen Funktion nicht aktiviert.

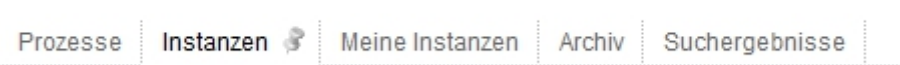

Wird nun auf dieses Symbol geklickt, so wird für diesen Tab die Anpinnen Funktion aktiviert und der Reiter kann nicht mehr gewechselt werden. Das Symbol ist nun farblich ausgefüllt.

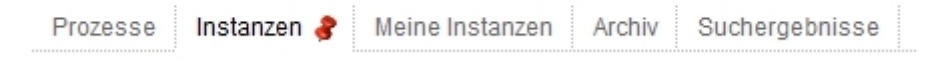

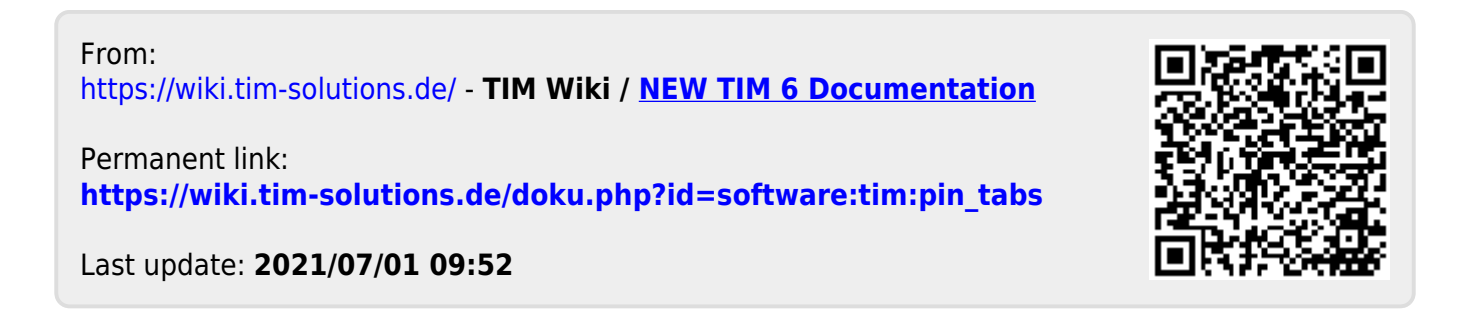